## **Connexion aux applications du premier degré**

**-----------------------------------------------------** 

A compter de ce jour, l'accès sécurisé par clé OTP aux applications informatiques dont vous êtes utilisatrices ou utilisateurs en votre qualité de directrice ou directeur d'école doit être réalisé via l'adresse suivante :

## https://si1d.ac-toulouse.fr

• **Pour accéder facilement a ces applications, nous vous recommandons de créer un icône sur le bureau de votre machine plutôt que de faire appel aux liens disponibles par ailleurs.** 

Pour cela cliquez sur le bouton droit de la souris , sélectionnez le choix Nouveau, puis le choix Raccourci

Dans la zone réservée à l'emplacement de l'élément : saisissez l'adresse indiquée ci dessous :

## https://si1d.ac-toulouse.fr

Puis cliquez sur le bouton **suivant** : Dans la zone du nom à donner à ce raccourci, indiquez : **Portail 1er Degré** Puis cliquez sur **Terminé**.

.

Le raccourci est désormais disponible sur votre bureau. En double cliquant directement sur ce raccourci vous accéderez a l'ensembles des applications qui vous sont ouvertes. Vous voudrez bien supprimer les anciens marque pages et favoris existants dans vos navigateurs

• **Le portail du 1er degré actuel sera complété avec les applications habituelles** 

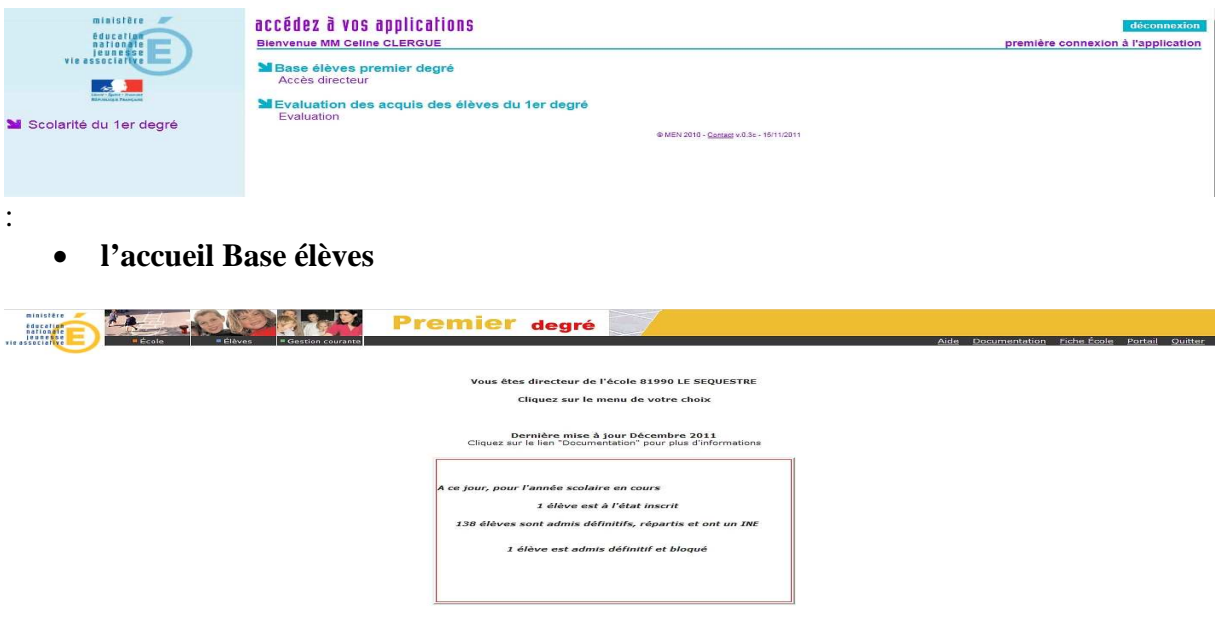

En cas de difficultés vous pouvez vous adresser a l'assistance informatique académique

(D NºAzur) 0810 000 282)